# **XnViewMP / XnView**

XnViewMP, die Weiterentwicklung von XnView, ist eine Bilderverwaltung die ihren Namen auch verdient. Das Programm wurde komplett neu geschrieben und steht unter einer Freeware Lizenz:

```
XnView MP wird als FREEWARE (KEINE Adware, KEINE Spyware) für private oder
edukative Nutzung (inklusive gemeinnützigen Organisationen) zur Verfügung gestellt.
```
Doch das Programm ist so umfangreich das hier gar nicht alles aufgeführt werden kann, der geneigte Leser mache sich selbst kundig:<https://www.xnview.com/de/xnviewmp/>

### **Nur einige Highlights:**

- Superschnelle Bilderverwaltung, auch mit richtig fetten Bildbeständen > 1.000.000 Bildern.
- Über 500 unterstützte Bild-Formate, ~70 auch schreibend.
- Multiplatform: LIN, MAC, WIN
- Viele interne Tools, für kleinere Bildbearbeitung, Verschlagwortung, Kategorieren, …

## **Installation unter Linux**

Da es sich um ein extra Paket ausserhalb der Distributionsverwaltung handelt, empfiehlt sich folgenes Vorgehen:

#### **Installation unterhalb ~/bin**

```
mkdir ~/bin/_xnviewmp
cd ~/bin/_xnviewmp
echo -e "#\!/bin/sh\n\nwget http://download.xnview.com/XnViewMP-linux-x64.tgz" >
xnviewMP_get_last.sh
chmod 755 xnviewMP_get_last.sh
./xnviewMP_get_last.sh
tar -xvzf XnViewMP-linux-x64.tgz
rm XnViewMP-linux-x64.tgz
ln -s ~/bin/_xnviewmp/XnView/xnview.sh ~/bin/xnviewmp
```
Zum aufrufen reicht dann ein:

```
xnview
```
auf der Konsole, oder man legt eine entsprechende Desktop-Verknüpfung an.

Bei Aktualisierungen führt ihr einfach wieder das Script 'xnviewMP\_get\_last.sh' aus und entpackt das TGZ:

#### [xnviewMP\\_get\\_last.sh](https://bs-lug.de/_export/code/vortraege/xnview?codeblock=0)

```
#!/bin/sh
wget http://download.xnview.com/XnViewMP-linux-x64.tgz
```
[Vortrag](https://bs-lug.de/tag/vortrag?do=showtag&tag=Vortrag), [xnviewmp](https://bs-lug.de/tag/xnviewmp?do=showtag&tag=xnviewmp)

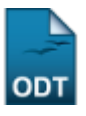

From: <https://bs-lug.de/> - **BS-LUG**

Permanent link: **<https://bs-lug.de/vortraege/xnview?rev=1509017458>**

Last update: **2017-10-26 13:30**

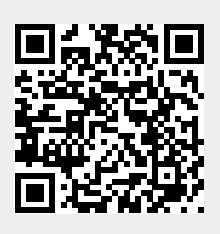